Dear Statewide Contractor:

## **Subject: Improve Shopping Experience**

In an effort to improve the shopping experience for our end users we would like to encourage vendors to add image links to their catalog items. You can provide us with URL links to item images on your website. This information can be provided for each item in your catalog spreadsheet in the product picture link cell. We are only able to accept **1** image link per item.

Examples of contractor web pages we **CAN** link to from TxSmartBuy include:

- A picture of the item
- A list of item color or fabric choices
- A detailed item description that does not include the item price information

Examples of contractor web pages we **CANNOT** link to from TxSmartBuy include:

- A detailed item description that includes an item price
- .PDF, .DPC, .XLS pages or any non-still image pages

Here is an example of how the page link to a vendor's picture will appear in TxSmartBuy:

**From Search results if there is an image available for an item there will be a camera icon displayed. To view image and more item details select the location description.** 

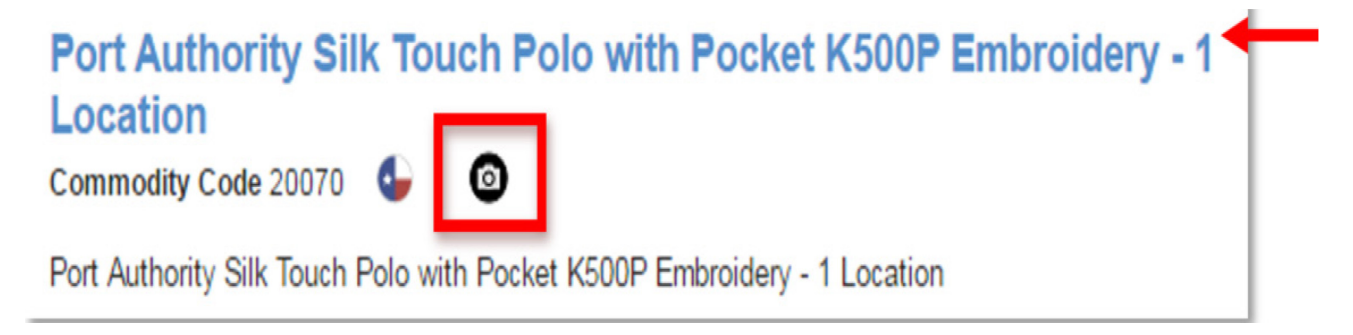

## **Item details:**

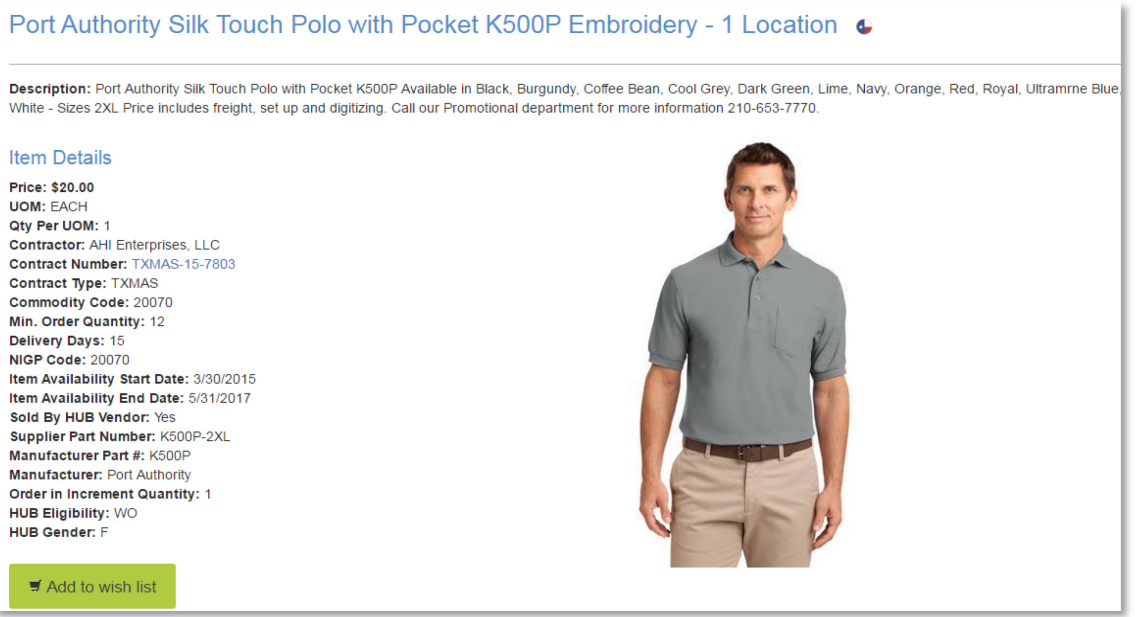

You may provide the page links to your company website in the following format:

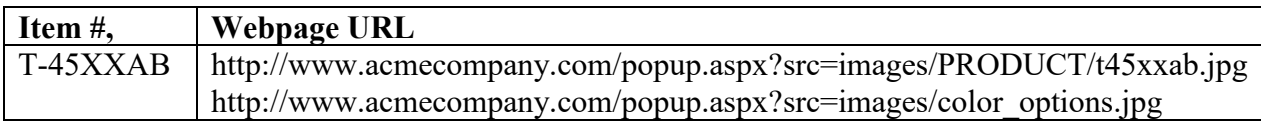

How to include your images in your catalog of items:

- 1. In your catalog a section is specified for web links. picture product link
- 2. Under the picture product link section provide the URL for the image associated to the item.
- 3. All web links have to be an active image on your company's website available to the general public.

If you have any questions, please contact TXMAS at  $\frac{t \times m}{a}$  (cpa.texas.gov or at (512) 463-3034 Option 3.